(Ersetzt nicht die beigelegte Bedienungsanleitung)

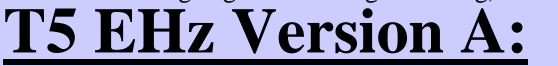

Vollautomatischer Modus

mit festen Wellenverbindern und Stoppern/Endleiste

**Die Programmierung bitte bei jedem Motor einzeln vornehmen!**

#### **1. Anschluss**

- Stromversorgung für den **einzelnen** Motor einschalten
- Die AUF-und die AB-Taste gleichzeitig drücken, bis der Behang kurz auf und ab fährt. Er lässt sich nun im Todmannbetrieb fahren.
- **2. Drehrichtung** (Die Tasten des Wandsenders müssen sich auf der linken Seite befinden!)
	- **DREHRICHTUNG überprüfen! (Auf-Taste Drücken - Behang fährt aufwärts)**

#### • **Wenn die Drehrichtung verkehrt ist:**

Die STOP Taste so lange gedrückt halten, bis der Behang 1x kurz auf und ab fährt *Jetzt ist die Drehrichtung geändert!*

#### **3. Programmierung der Endlagen:**

Drücken Sie die AUF- und AB Taste gleichzeitig, der Behang fährt kurz auf und ab

$$
\begin{array}{c}\n\bullet \\
\bullet \\
\bullet\n\end{array}
$$

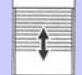

Danach die STOP-Taste solange drücken, bis der Behang 1x kurz Auf und Ab fährt

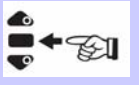

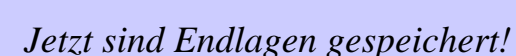

### **4. Abspeichern des Senders:**

Speichern des Senders durch Drücken **der Programmiertaste** Der Behang fährt eine kurze Auf+Ab Bewegung und ist programmiert.

*Jetzt kann die Programmierung des nächsten Motors begonnen werden (Punkt 1).*

#### **Hinweis:**

Der Arbeitsbereich wird 4 Zyklen lang optimiert, danach werden alle weiteren Funktionen freigegeben.(Frost, Hinderniserkennung)

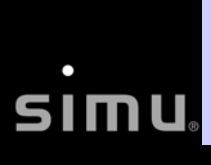

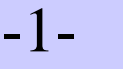

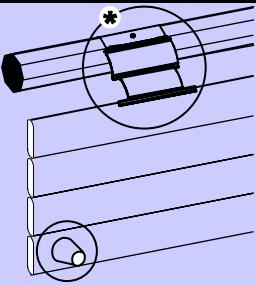

# •**Weitere Sender/Uhr anlernen:**

- Die Programmiertaste des bereits gespeicherten Senders drücken
- Der Behang fährt eine kurze Auf und Ab Bewegung
- Jetzt die Programmiertaste des neuen Senders drücken
- Der Behang fährt eine kurze Auf und Ab Bewegung

*Der neue Sender ist gespeichert*

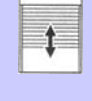

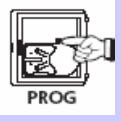

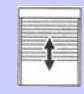

# **Löschen der Programmierung:**

#### **(gilt auch für die Endlagen)** •**Rücksetzen des Motors in den Auslieferungszustand:**

Den Motor wie folgt vom Stromnetz trennen:

- **2 Sekunden vom Stromnetz trennen**
- **7 Sekunden an das Stromnetz klemmen**
- **2 Sekunden vom Stromnetz trennen**

Der Motor fährt ca. 5 Sek. in eine beliebige Richtung Jetzt die Programmiertaste des Senders so lange gedrückt halten, bis der Behang 2x eine Auf und Ab Bewegung fährt

*Jetzt befindet sich der Antrieb im Auslieferungszustand!*

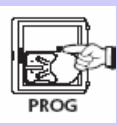

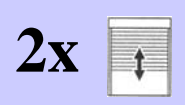

-2-

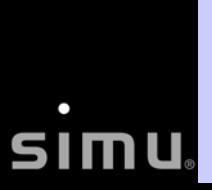

(Ersetzt nicht die beigelegte Bedienungsanleitung)

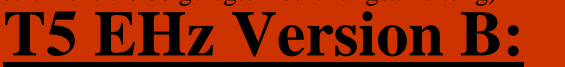

Halbautomatischer Modus unten

mit festen Wellenverbindern und ohne Stopper/Endleiste

#### **Die Programmierung bitte bei jedem Motor einzeln vornehmen!**

#### **1. Anschluss**

- Stromversorgung für den **einzelnen** Motor einschalten
- Die AUF-und die AB-Taste gleichzeitig drücken, bis der Behang kurz auf und ab fährt. Er lässt sich nun im Todmannbetrieb fahren.
- **2. Drehrichtung** (Die Tasten des Wandsenders müssen sich auf der linken Seite befinden!)
	- **DREHRICHTUNG überprüfen! (Auf-Taste Drücken - Behang fährt aufwärts)**
	- *Jetzt ist die Drehrichtung geändert!* • **Wenn die Drehrichtung verkehrt ist:** Die STOP Taste so lange gedrückt halten, bis der Behang 1x kurz auf und ab fährt

#### **3. Programmierung der Endlagen:**

Mit den Auf/Ab-Tasten die obere Endlage anfahren. Nach Erreichen der oberen Endlage **STOP + AB-Taste** des Senders zusammen betätigen.

**! Der Behang läuft nun abwärts, sofort die Stop-Taste drücken !**

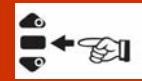

Danach die STOP-Taste solange drücken, bis der Behang 1x kurz Auf und Ab fährt

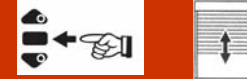

**(Der Behang stoppt)**

*Jetzt ist die obere Endlage gespeichert, die untere wird durch die festen Wellenverbinder automatisch erkannt*

#### **4. Abspeichern des Senders:**

Speichern des Senders durch Drücken **der Programmiertaste** Der Behang fährt eine kurze Auf+Ab Bewegung und ist programmiert.

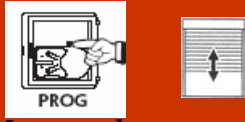

 $\bullet$ 

*Jetzt kann die Programmierung des nächsten Motors begonnen werden (Punkt 1).*

-1-

#### **Hinweis:**

Der Arbeitsbereich wird 4 Zyklen lang optimiert, danach werden alle weiteren Funktionen freigegeben.(Frost, Hinderniserkennung)

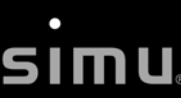

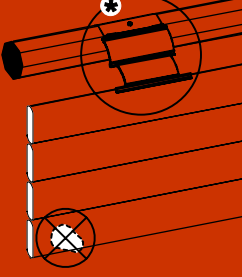

## **Korrektur der oberen Endlage:**

• Fahren Sie den Behang ohne Unterbrechung in die obere Endlage und drücken Sie die Auf+Ab Tasten gleichzeitig **solange**, bis der Behang eine kurze Auf+Ab Bewegung fährt.

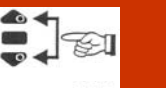

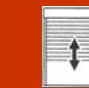

• Jetzt den Behang in die gewünschte Endlage fahren und die STOP Taste gedrückt halten, bis der Behang eine kurze Auf+Ab Bewegung fährt

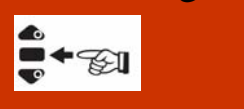

*Danach ist die neue Endlage gespeichert!*

### •**Weitere Sender/Uhr anlernen:**

- Die Programmiertaste des bereits gespeicherten Senders drücken
- Der Behang fährt eine kurze Auf und Ab Bewegung
- Jetzt die Programmiertaste des neuen Senders drücken
- Der Behang fährt eine kurze Auf und Ab Bewegung

*Der neue Sender ist gespeichert*

# **Löschen der Programmierung:**

**(gilt auch für die Endlagen)**

#### •**Rücksetzen des Motors in den Auslieferungszustand:**

Den Motor wie folgt vom Stromnetz trennen:

- **2 Sekunden vom Stromnetz trennen**
- **7 Sekunden an das Stromnetz klemmen**
- **2 Sekunden vom Stromnetz trennen**

Der Motor fährt ca. 5 Sek. in eine beliebige Richtung Jetzt die Programmiertaste des Senders so lange gedrückt halten, bis der Behang 2x eine Auf und Ab Bewegung fährt

-2-

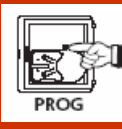

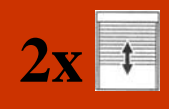

**2x** *Jetzt befindet sich der Antrieb im Auslieferungszustand!*

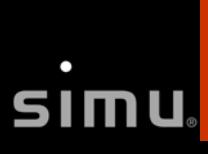

(Ersetzt nicht die beigelegte Bedienungsanleitung)

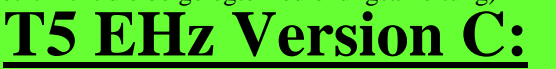

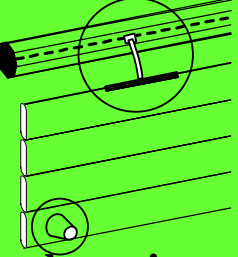

Halbautomatischer Modus oben mit Aufhängefedern und Stopper/Endleiste

**Die Programmierung bitte bei jedem Motor einzeln vornehmen!**

#### **1. Anschluss**

- Stromversorgung für den **einzelnen** Motor einschalten
- Die AUF-und die AB-Taste gleichzeitig drücken, bis der Behang kurz auf und ab fährt. Er lässt sich nun im Todmannbetrieb fahren.
- **2. Drehrichtung** (Die Tasten des Wandsenders müssen sich auf der linken Seite befinden!)
	- **DREHRICHTUNG überprüfen! (Auf-Taste Drücken - Behang fährt aufwärts)**
	- *Jetzt ist die Drehrichtung geändert!* • **Wenn die Drehrichtung verkehrt ist:** Die STOP Taste so lange gedrückt halten, bis der Behang 1x kurz auf und ab fährt

#### **3. Programmierung der Endlagen:**

Mit den Auf/Ab-Tasten die untere Endlage anfahren. Nach Erreichen der unteren Endlage **STOP + AUF-Taste** des Senders zusammen betätigen.

### **! Der Behang läuft nun aufwärts, sofort die Stop-Taste drücken !**

**(Der Behang stoppt)**

Danach die STOP-Taste solange drücken, bis der Behang 1x kurz Auf und Ab fährt

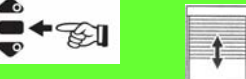

*Jetzt ist die untere Endlage gespeichert, die Obere wird durch die Stopper automatisch erkannt*

#### **4. Abspeichern des Senders:**

Speichern des Senders durch Drücken **der Programmiertaste** Der Behang fährt eine kurze Auf+Ab Bewegung und ist programmiert.

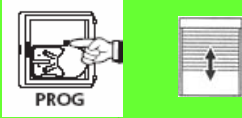

*Jetzt kann die Programmierung des nächsten Motors begonnen werden (Punkt 1).*

#### **Hinweis:**

Der Arbeitsbereich wird 4 Zyklen lang optimiert, danach werden alle weiteren Funktionen freigegeben.(Frost, Hinderniserkennung)

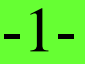

# **Korrektur der unteren Endlage:**

• Fahren Sie den Behang ohne Unterbrechung in die untere Endlage und drücken Sie die Auf+Ab Tasten gleichzeitig **solange**, bis der Behang eine kurze Auf+Ab Bewegung fährt.

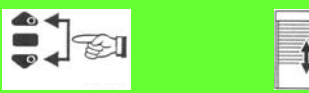

• Jetzt den Behang in die gewünschte Endlage fahren und die STOP Taste gedrückt halten, bis der Behang eine kurze Auf+Ab Bewegung fährt

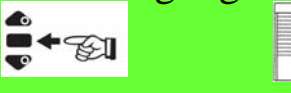

*Danach ist die neue Endlage gespeichert!*

# •**Weitere Sender/Uhr anlernen:**

- Die Programmiertaste des bereits gespeicherten Senders drücken
- Der Behang fährt eine kurze Auf und Ab Bewegung
- Jetzt die Programmiertaste des neuen Senders drücken
- Der Behang fährt eine kurze Auf und Ab Bewegung

*Der neue Sender ist gespeichert*

# **Löschen der Programmierung:**

**(gilt auch für die Endlagen)**

#### •**Rücksetzen des Motors in den Auslieferungszustand:**

Den Motor wie folgt vom Stromnetz trennen:

- **2 Sekunden vom Stromnetz trennen**
- **7 Sekunden an das Stromnetz klemmen**
- **2 Sekunden vom Stromnetz trennen**

Der Motor fährt ca. 5 Sek. in eine beliebige Richtung Jetzt die Programmiertaste des Senders so lange gedrückt halten, bis der Behang 2x eine Auf und Ab Bewegung fährt

-2-

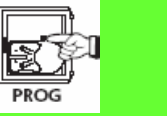

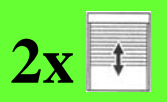

**2x** *Jetzt befindet sich der Antrieb im Auslieferungszustand!*

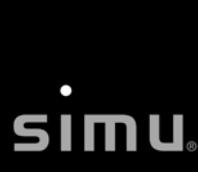

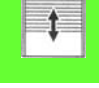

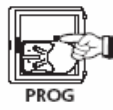

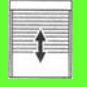

(Ersetzt nicht die beigelegte Bedienungsanleitung)

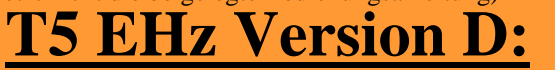

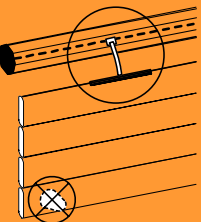

Manueller Modus mit Aufhängefedern und ohne Stopper/Endleiste

#### **Die Programmierung bitte bei jedem Motor einzeln vornehmen! 1. Anschluss**

- Stromversorgung für den **einzelnen** Motor einschalten
- Die AUF-und die AB-Taste gleichzeitig drücken, bis der Behang kurz auf und ab fährt. Er lässt sich nun im Todmannbetrieb fahren.
- **2. Drehrichtung** (Die Tasten des Wandsenders müssen sich auf der linken Seite befinden!)
	- **DREHRICHTUNG überprüfen! (Auf-Taste Drücken - Behang fährt aufwärts)**
	- **Wenn die Drehrichtung verkehrt ist:**

Die STOP Taste so lange gedrückt halten, bis der Behang 1x kurz auf und ab fährt

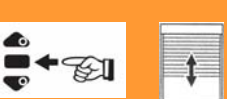

*Jetzt ist die Drehrichtung geändert!*

#### **3. Einstellen der Endlagen:**

• Obere Endlage:

Mit den Auf/Ab-Tasten die obere Endlage anfahren. Nach Erreichen der oberen Endlage

**STOP + AB-Taste** des Senders zusammen betätigen.

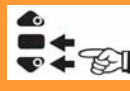

#### **! Der Behang läuft nun abwärts, sofort die Stop-Taste drücken !**

**(Der Behang stoppt)**

• Untere Endlage:

Mit den Auf/Ab-Tasten die untere Endlage anfahren. Nach Erreichen der unteren Endlage **STOP + Auf-Taste** des Senders zusammen betätigen

#### **! Der Behang läuft nun aufwärts, sofort die Stop-Taste drücken!**

Danach die STOP-Taste solange drücken, bis der Behang 1x kurz Auf und Ab fährt

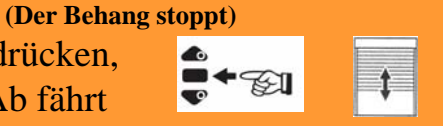

*Jetzt sind Endlagen gespeichert!*

#### **4. Abspeichern des Senders:**

Speichern des Senders durch Drücken **der Programmiertaste** Der Behang fährt eine kurze Auf+Ab Bewegung und ist programmiert.

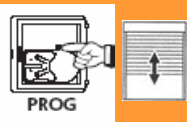

*Jetzt kann die Programmierung des nächsten Motors begonnen werden (Punkt 1).*

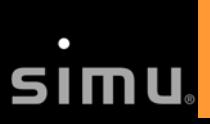

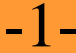

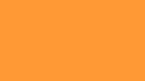

# **Korrektur der Endlagen:**

• Fahren Sie den Behang ohne Unterbrechung in die zu korrigerende Endlage (oben oder unten) und drücken Sie die Auf+Ab Tasten gleichzeitig solange, bis der Behang eine kurze Auf+Ab Bewegung fährt.

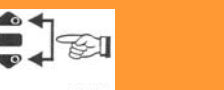

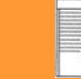

• Jetzt den Behang in die gewünschte Endlage fahren und die STOP Taste gedrückt halten, bis der Behang eine kurze Auf+Ab Bewegung fährt

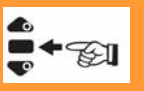

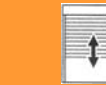

*Danach ist die neue Endlage gespeichert!*

# •**Weitere Sender/Uhr anlernen:**

- Die Programmiertaste des bereits gespeicherten Senders drücken
- Der Behang fährt eine kurze Auf und Ab Bewegung
- Jetzt die Programmiertaste des neuen Senders drücken
- Der Behang fährt eine kurze Auf und Ab Bewegung

*Der neue Sender ist gespeichert*

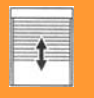

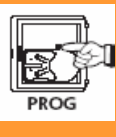

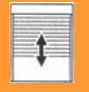

# **Löschen der Programmierung:**

**(gilt auch für die Endlagen)**

#### •**Rücksetzen des Motors in den Auslieferungszustand:**

Den Motor wie folgt vom Stromnetz trennen:

- **2 Sekunden vom Stromnetz trennen**
- **7 Sekunden an das Stromnetz klemmen**
- **2 Sekunden vom Stromnetz trennen**

Der Motor fährt ca. 5 Sek. in eine beliebige Richtung Jetzt die Programmiertaste des Senders so lange gedrückt halten, bis der Behang 2x eine Auf und Ab Bewegung fährt

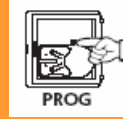

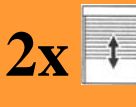

-2-

*Jetzt befindet sich der Antrieb im Auslieferungszustand!*